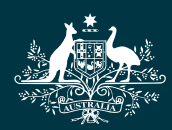

Australian Government **National Health and Medical Research Council** 

# $N|H|M|R|C$

Research Grants Management System (RGMS) 2018 Assigner Processes Quick Reference Guide Part 4. Inviting Overseas External Assessors (OSEA)

WORKING TO BUILD A HEALTHY AUSTRALIA

## 2018 ASSIGNER PROCESSES QUICK REFERENCE **GUIDE**

## PART 4. INVITING OVERSEAS EXTERNAL ASSESSORS (OSEA)

## **Contents**

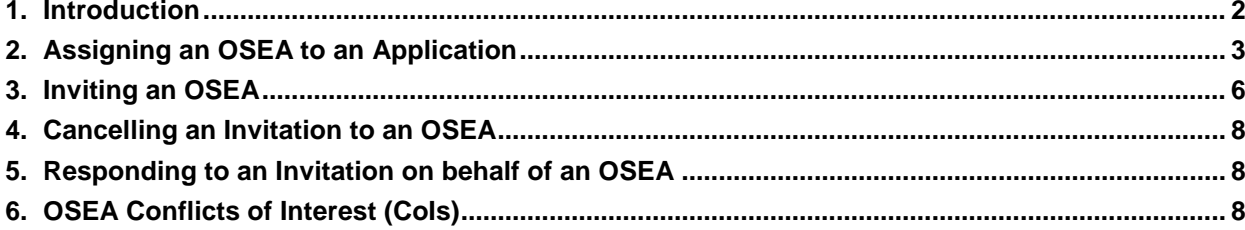

## <span id="page-2-0"></span>1. Introduction

#### **IMPORTANT NOTE:**

The material in this Quick Reference Guide (QRG) is intended to complement other QRGs for Academy members and the *RGMS User Guide – Assigner Processes*, available on the [Assigners](https://www.nhmrc.gov.au/grants-funding/peer-review/nhmrc-assigners-academy)  [Academy page](https://www.nhmrc.gov.au/grants-funding/peer-review/nhmrc-assigners-academy) of the NHMRC website.

Further information and assistance with Assigner processes is available from the Assigners Academy team via email or from NHMRC's Research Help Centre (RHC) by phone between 9am and 5pm AEST/AEDT Monday to Friday.

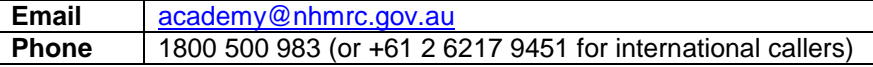

#### **IMPORTANT NOTE:**

This Quick Reference Guide refers to processes involving assessors based at overseas institutions. Please note the following key differences in the process of securing external assessments from OSEAs:

- OSEAS do not utilise RGMS directly for responding to invitations, declaring COIs, or submitting assessments, and Academy members cannot do this on behalf of an OSEA in RGMS. Please forward any email correspondence from OSEAs to [nhmrc.overseasassessments@nhmrc.gov.au](mailto:nhmrc.overseasassessments@nhmrc.gov.au) to assist NHMRC in co-ordinating these processes.
- When setting up a new invitation instance, use the *Candidate Without RGMS Profile* field. It is important for NHMRC to be able to trace assessments contributed by assessors at overseas institutions, so please do not send invitations to OSEAs via an existing RGMS account.
- When sending an invitation, ensure that the *Candidate Lives Overseas?* drop-down menu is set to "Yes".
- OSEAs will not receive RGMS-generated email reminders in advance of the deadline for submitting assessments. Please maintain direct contact with the OSEA to ensure that this deadline is met.

Further information can be found in the *RGMS User Guide – Assigner Processes*, which is available on the **Assigners Academy page** of the NHMRC website.

## <span id="page-3-0"></span>2. Assigning an OSEA to an Application

### **IMPORTANT NOTE:**

You may assign any number of External Assessors to an application, but there can only be two active (pending/accepted) invitations per application at any given time.

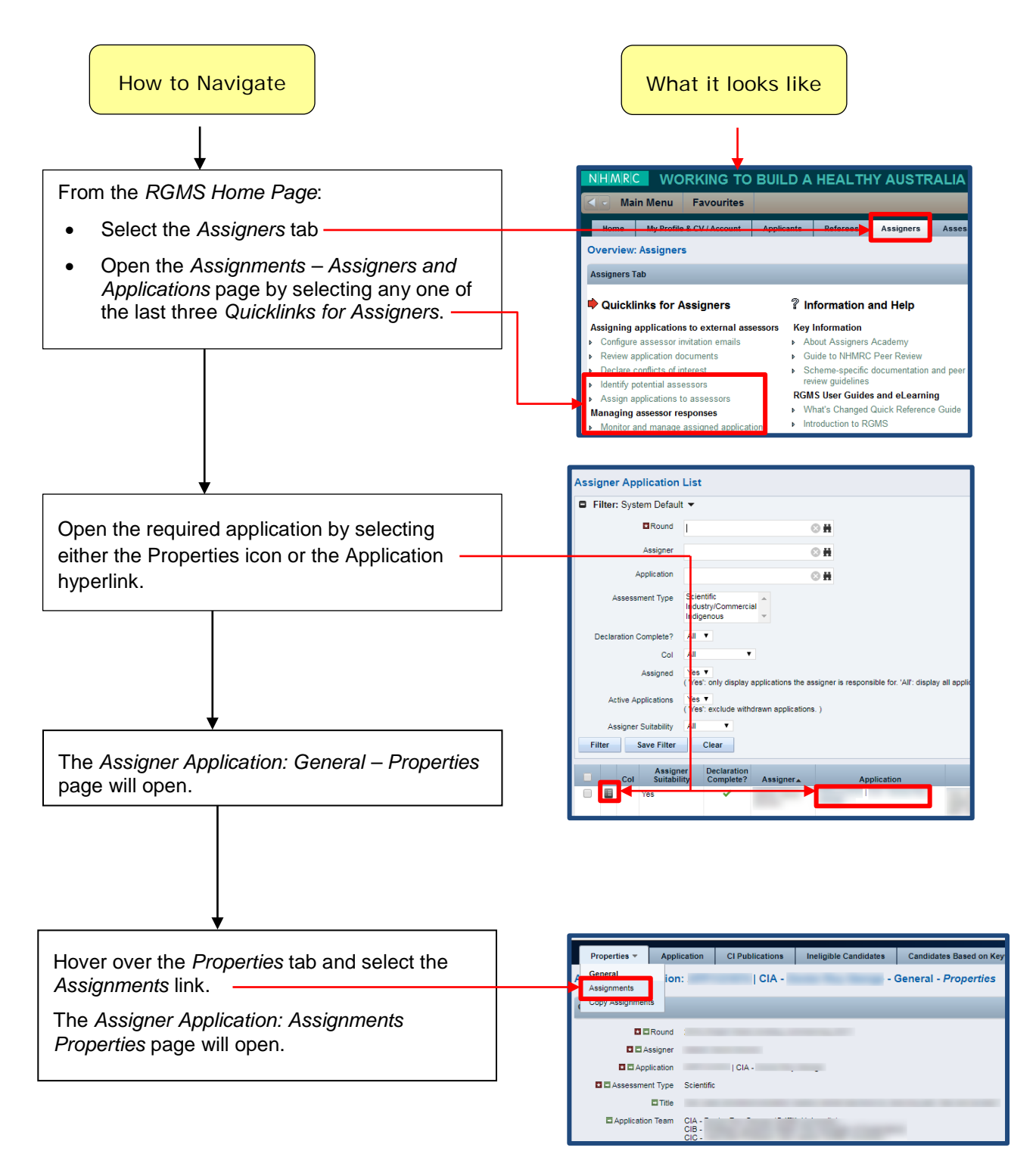

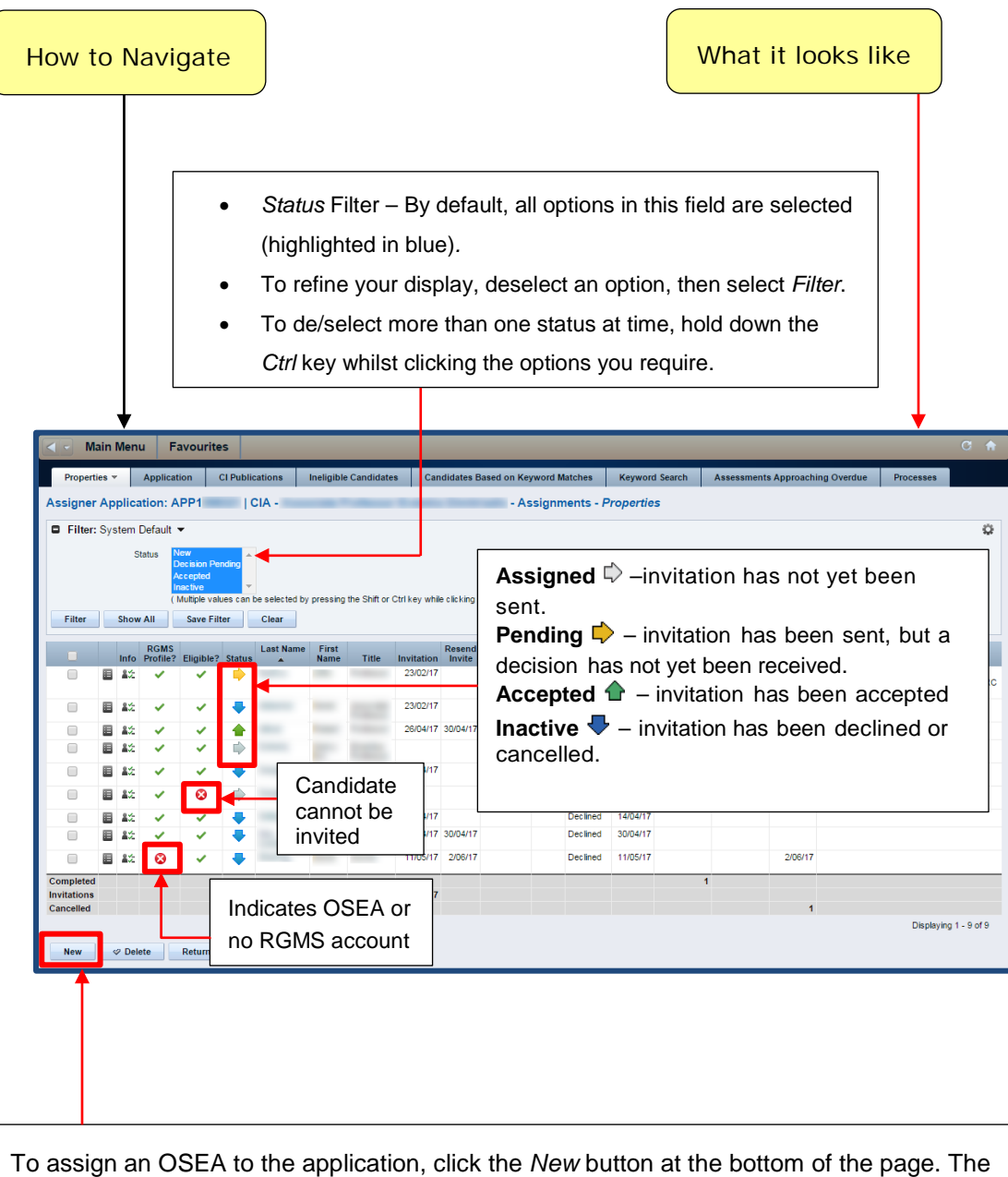

*Assigner Application: Create Assignment* page will open.

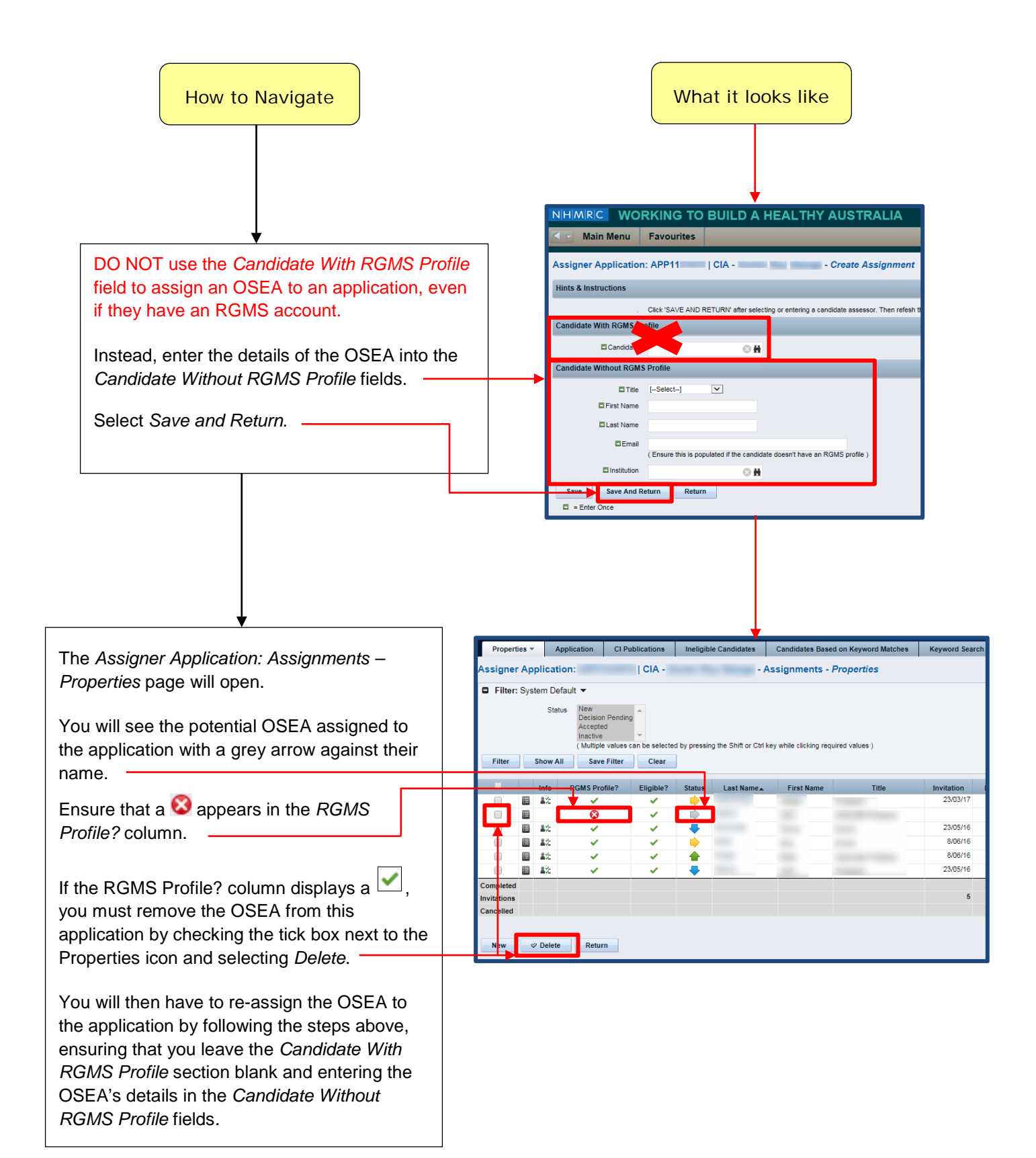

## <span id="page-6-0"></span>3. Inviting an OSEA

### **IMPORTANT NOTE:**

You may assign any number of External Assessors to an application, but there can only be two active (pending/accepted) invitations per application at any given time.

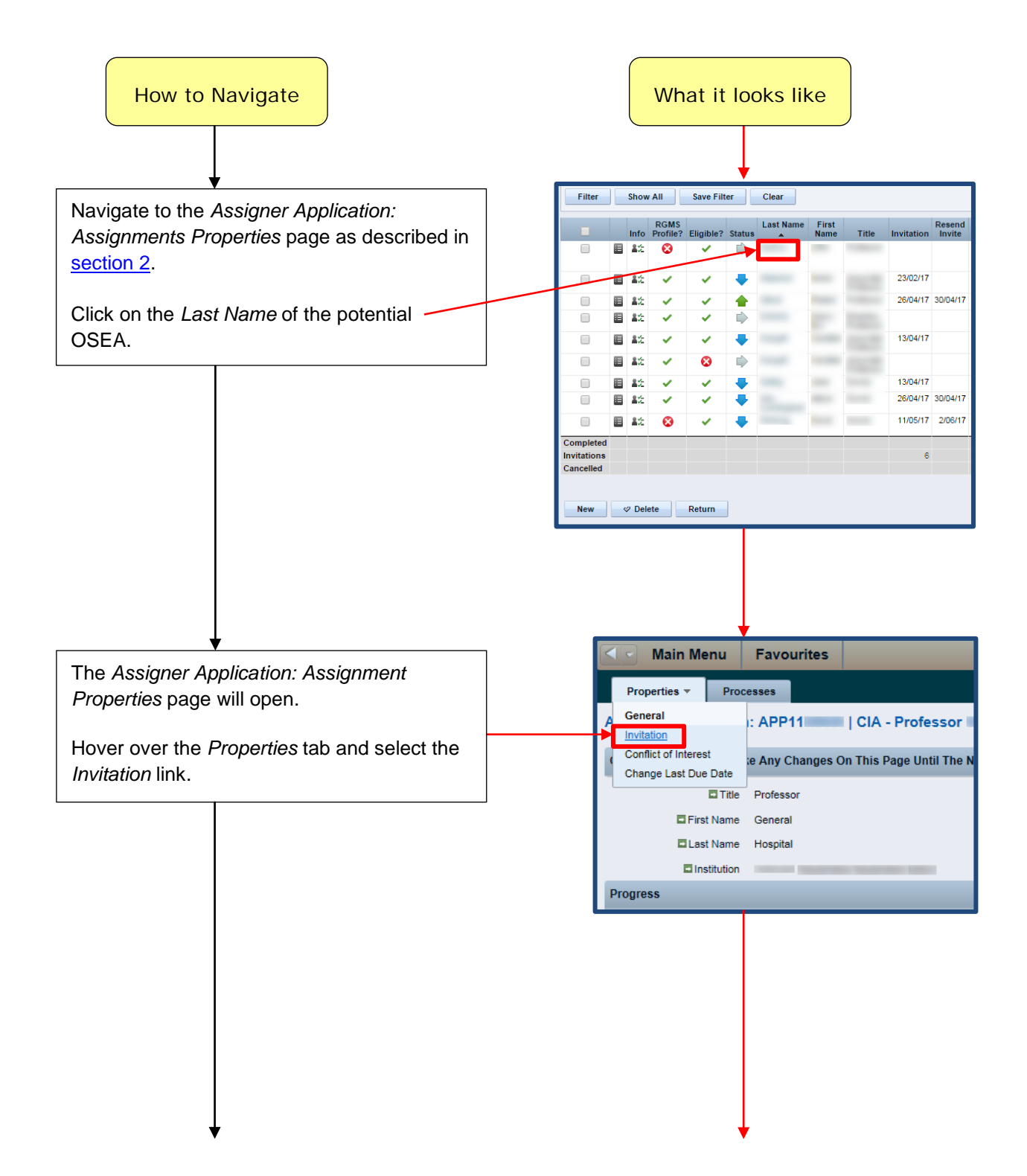

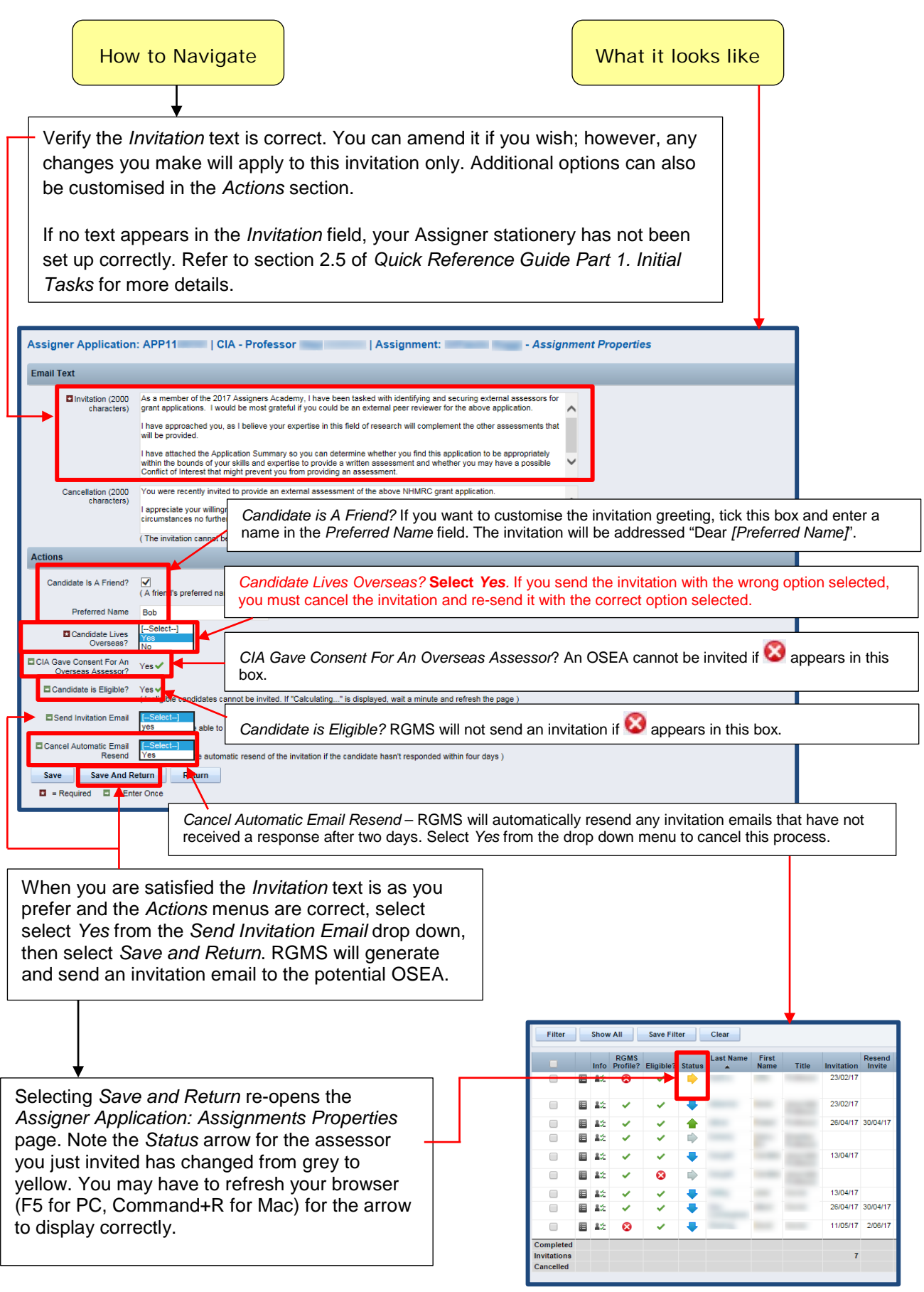

## <span id="page-8-0"></span>4. Cancelling an Invitation to an OSEA

The procedure for cancelling an invitation to an OSEA is the same as the procedure for cancelling an invitation to an External Assessor based at an Australian institution.

To cancel an OSEA invitation, follow the process described in *Section 3.2* of *Quick Reference Guide Part 3. Sending Invitations to Potential External Assessors*.

<span id="page-8-1"></span>You can find this Guide on the [Assigners Academy page](https://www.nhmrc.gov.au/grants-funding/peer-review/nhmrc-assigners-academy) of the NHMRC website.

## 5. Responding to an Invitation on behalf of an OSEA

OSEAs do not utilise RGMS directly for responding to invitations, and Academy members cannot do this on behalf of an OSEA in RGMS. If an OSEA replies directly to you, *DO NOTHING IN RGMS*. Please forward any email correspondence to [nhmrc.overseasassessments@nhmrc.gov.au.](mailto:nhmrc.overseasassessments@nhmrc.gov.au)

## <span id="page-8-2"></span>6. OSEA Conflicts of Interest

OSEAs do not utilise RGMS directly for declaring CoIs, and Academy members cannot do this on behalf of an OSEA in RGMS. If an OSEA replies directly to you, *DO NOTHING IN RGMS*. Please forward any email correspondence to [nhmrc.overseasassessments@nhmrc.gov.au.](mailto:nhmrc.overseasassessments@nhmrc.gov.au)